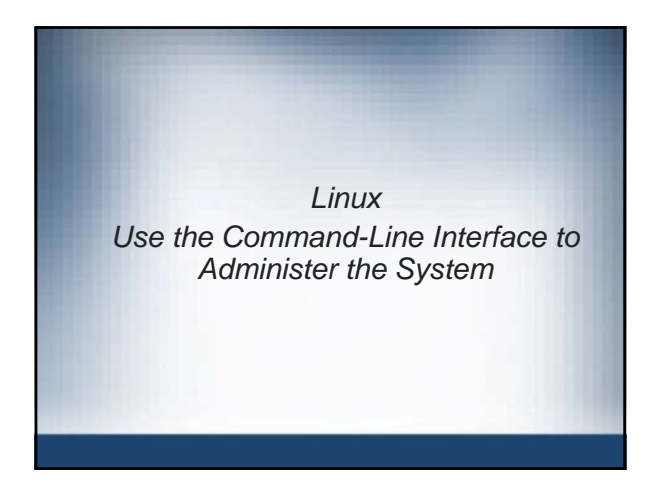

#### **Objectives**

- Understand User and Group Configuration Files
- Manage User Accounts and Groups from the Command-Line
- Manage File Permissions and Ownership

2

#### Understand User and Group Configuration Files

- Information on users and groups is kept in:
	- /etc/passwd
	- /etc/shadow
	- /etc/group
- You should not modify these files with an editor
	- Use YaST or the appropriate command-line tools
	- Modifying these files with an editor can lead to errors
	- To ensure consistency, you should be able to:
		- Check /etc/passwd and /etc/shadow
		- Convert Passwords to and from Shadow

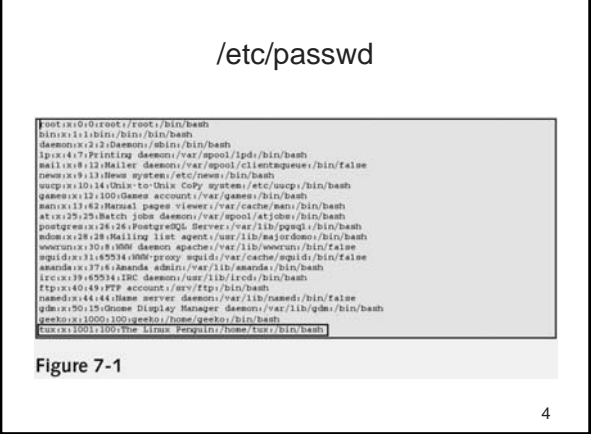

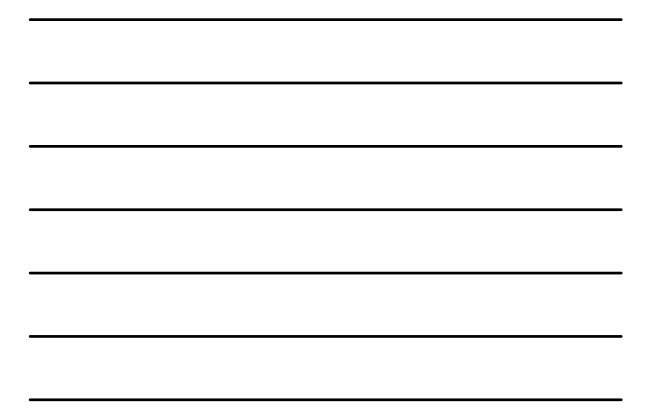

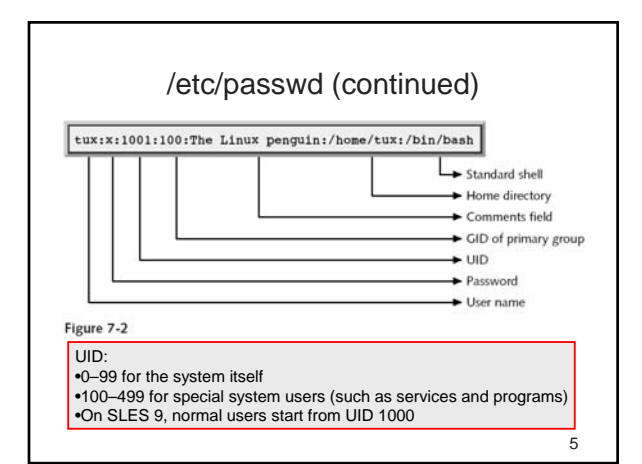

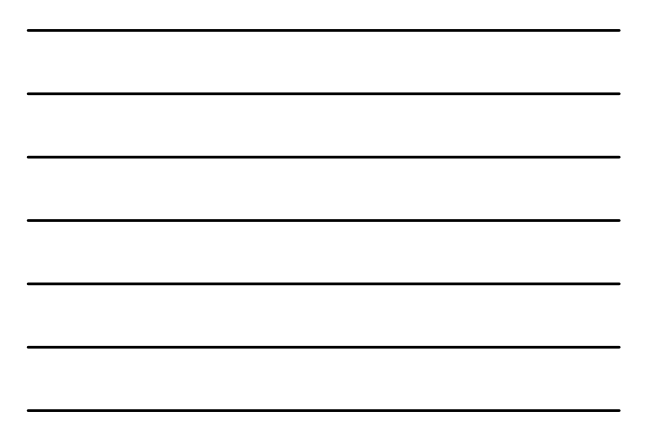

#### /etc/shadow

- Only root can modify it
- Root and members of the group shadow can read it
- Contains encrypted (hashed) passwords – Coded with *crypt*; 13 characters long
- If an invalid character occurs in password field then user cannot log in

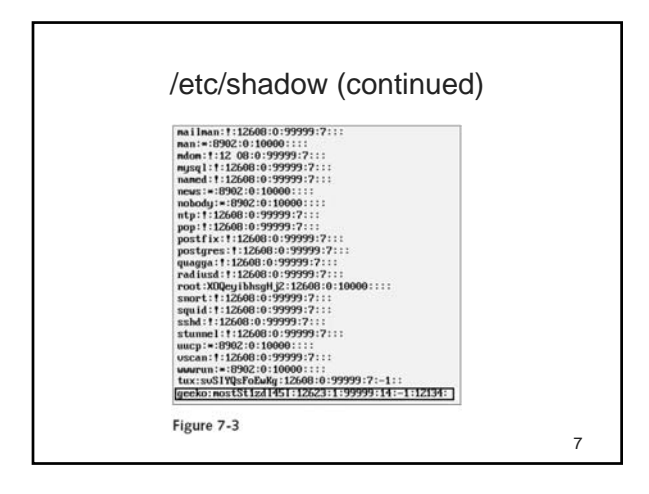

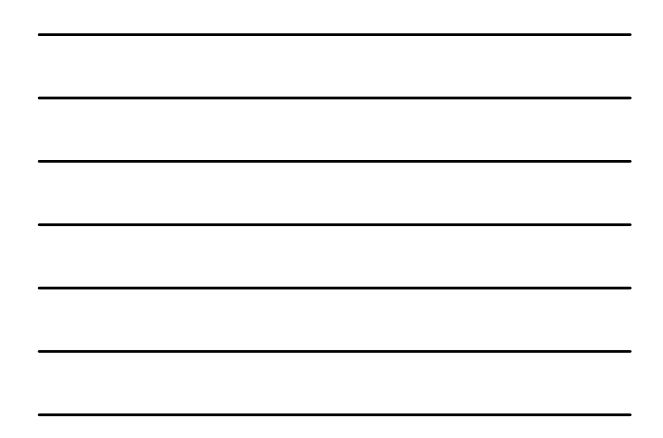

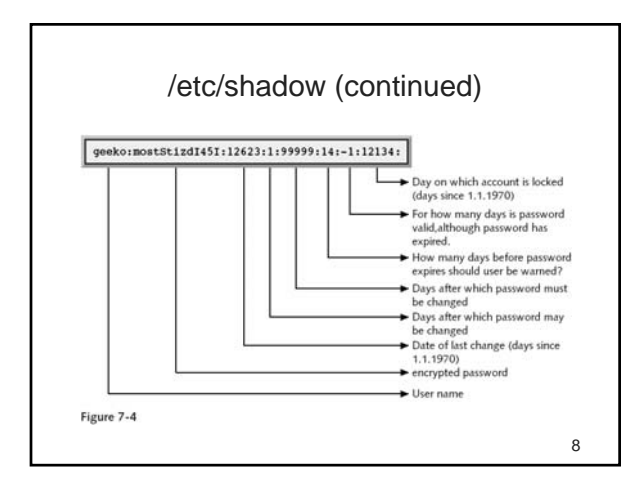

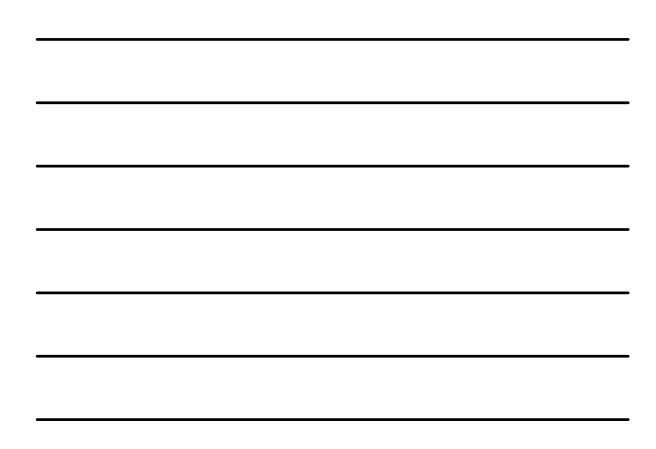

### /etc/group

- Each line represents a single group record – Group name, password hash, GID, and the members of the group
- Shows secondary group memberships only
- In older versions of SUSE LINUX, group passwords are stored in /etc/gshadow

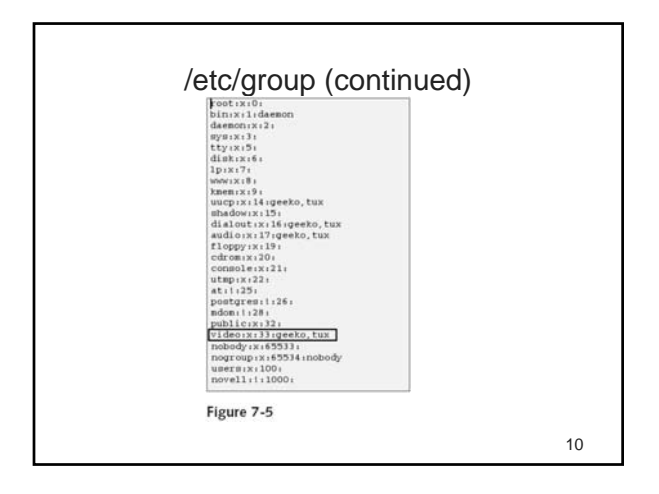

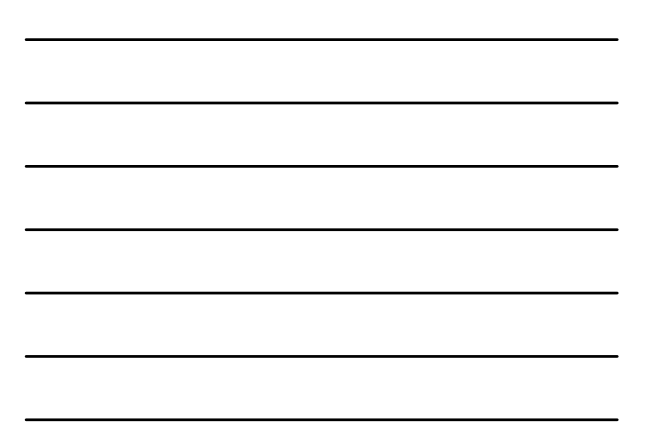

#### Check /etc/passwd and /etc/shadow

- Because user configuration is handled by two files (/etc/passwd and /etc/shadow), these files have to match each other
- However, discrepancies can occur

 $\begin{array}{l} \texttt{Aal0} \coloneqq \# \ \texttt{tail} \cdot 3 \ \texttt{/etc/paswd /etc/pabadd} \\ \texttt{==} \ \texttt{/etc/paswd} \\ \texttt{=} \ast \ \texttt{/etc/paswd} \\ \texttt{curve:95:12:User} \ \texttt{from} \ \texttt{true} \ \texttt{from} \ \texttt{view/him/bash} \\ \texttt{tux:x:1000:100:100:100:0} \\ \texttt{true/bin/bom/eux:/him/bash} \\ \texttt{true/} \ast \ \texttt{new} \\ \texttt{==} \ \texttt{/etc/pindow} \\ \texttt{new:1:$  $dail0:-$ #

11

# Check /etc/passwd and /etc/shadow

 $\begin{array}{l} \textbf{(Continued)}\\ \texttt{data0:- }\# \text{ proconv}\\ \texttt{data1: - }\# \texttt{data} - *\texttt{data} / \texttt{etc}/\texttt{phadow}\\ \texttt{==} / \texttt{etc}/\texttt{handrow}\\ \texttt{=> / etc}/\texttt{handrow}\\ \texttt{curv} & \texttt{:=} \texttt{for} \texttt{cyrule} + \texttt{sub}/\texttt{user}/\texttt{lib}/\texttt{cyrule} / \texttt{bib}/\texttt{type}}\\ \texttt{tux: x:1000:100: tux/home/tux/thin/hash}\\ \texttt{usek0: x:1000:100:$ 

**pwck** - checks integrity of all entries in /etc/passwd and etc/shadow files

dal0:- # pwck<br>Checking '/etc/passwd'<br>User 'geeko': directory '/home/geeko' does not exist.<br>Checking '/etc/shadow'.<br>dal0:- #

#### Convert Passwords to and from Shadow

• Convert Password to Shadow

- pwconv command converts the passwd file to the shadow file
	- Replaces the password in /etc/passwd with *x*
- Password aging information is pulled from login.defs – pwconv can also be used to add missing entries to
	- the shadow file
- Convert Shadow to Password
	- pwuconv moves passwords from /etc/shadow to /etc/passwd and password aging information is lost

13

#### Manage User Accounts and Groups from the Command-Line

- In addition to the YaST modules **users** and **groups**, you can use the following commands to add, change, and delete users and groups:
	- useradd
	- passwd
	- usermod
	- userdel
	- groupadd, groupmod, and groupdel
- To prevent individual users from using system resources excessively, use the following command: – ulimit

14

# useradd

- useradd options
	- -m. /etc/skel/ used as a template for home directory
	- -c. "comment"
	- -g. GID or -g *groupname*
	- -G. defines any supplementary groups
	- -p. "encrypted password" (use mkpasswd first)
	- -e. YYYY-MM-DD: expiration date

#### • /etc/default/useradd

GROUP=1001<br>HOME=/home<br>HOME=/home<br>SHELL=/bin/bash<br>SHELL=/etc/skel<br>SKEL=/etc/skel<br>GROUPS=audio,dialout,uucp,video

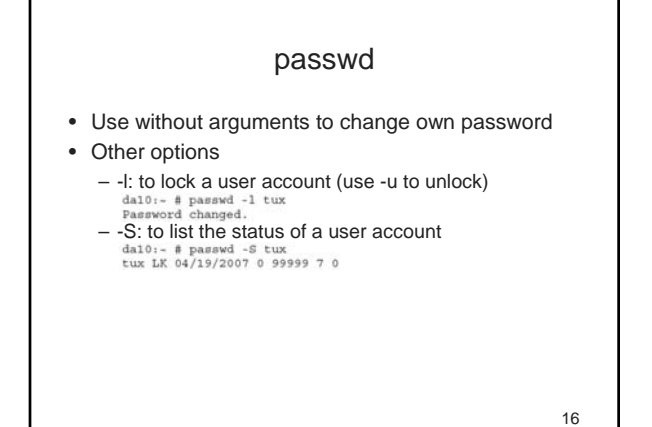

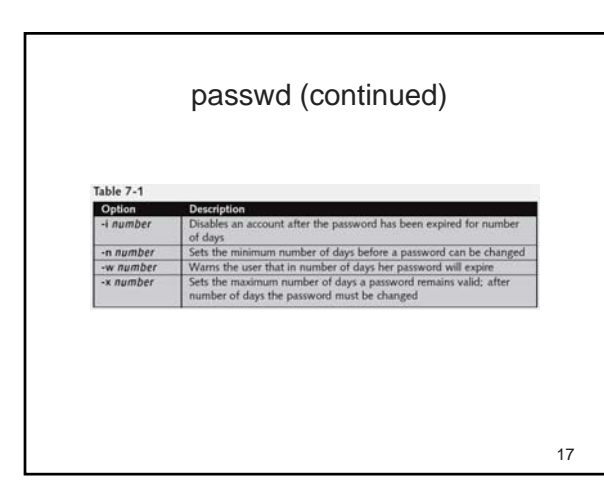

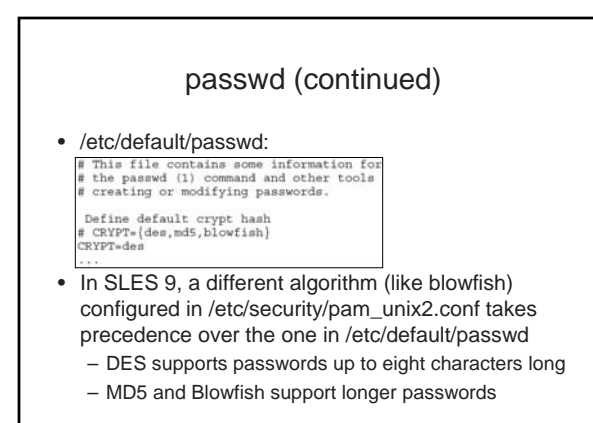

#### passwd (continued)

• The quickest way to create a new user from a command-line is to use useradd and passwd

dal:- # useradd -m -c "Geeko Chameleon" geek<br>dal:- # passwd geeko<br>New password:<br>Re-enter new password:<br>Password changed

19

#### usermod

- Used to modify information such as the UID, the standard shell, the home directory, and the primary group in an existing user account
- Its options are nearly the same as the options of the command useradd
- Examples:
	- Change the home directory:
	- usermod -d /newhome/tux -m tux
	- Change the UID:

• usermod -u 1504 tux

20

#### userdel

- Used to delete user accounts
	- userdel tux
- Without options, it removes the user from:
	- /etc/passwd
	- /etc/shadow
	- /etc/group
- If /var/spool/cron/tabs/*username* exists, it is deleted
- Home directory is not deleted
- To delete the user's home directory and the data it contains:
	- userdel -r tux

#### groupadd, groupmod, and groupdel

- groupadd *group\_name* (next free GID is used) – -g *GID*
	- -p *encrypted\_password*
- groupmod
	- -g *newGID*
	- -n *new\_group\_name*
	- -A *user* (to add to group)
- groupdel *group\_name*
	- You can delete a group only if no user has this group assigned as a primary group

22

#### Manage File Permissions and Ownership

- geeko@da10:- > 1s -1a hello.txt<br>-rw-r--r-- 1 geeko users 0 2007-04-06 12:40 hello.txt • The first 10 columns represent the following:
	- 1: File type
	- 2-4: File permissions of the user who owns the file
	- 5-7: File permissions of the owning group of the file
	- 8-10: File permissions of others

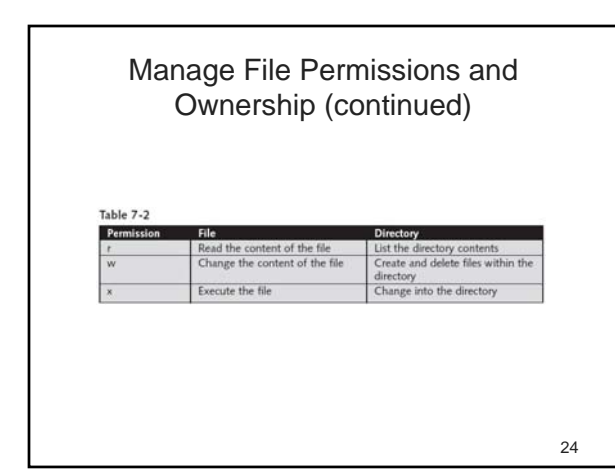

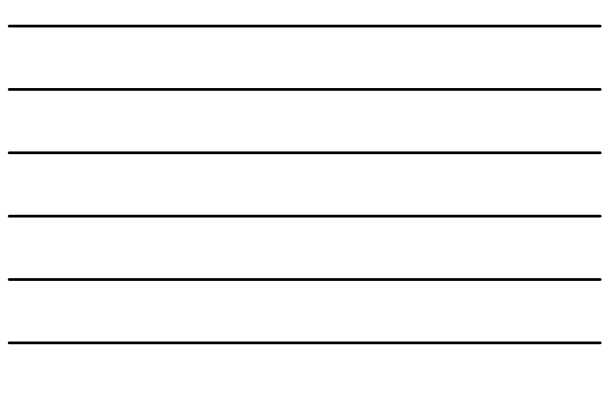

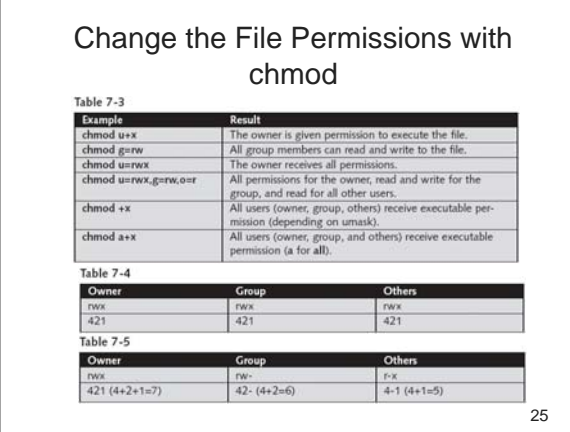

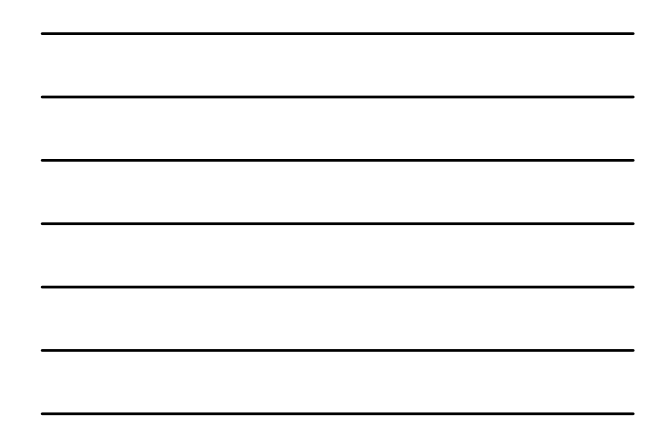

#### Change the File Permissions with chmod (continued)

- With the option -R and a specified directory, you can change the access permissions of all files and subdirectories under the specified directory
- If you have a certain set of permissions in mind that the file should have, the octal syntax is usually the most efficient

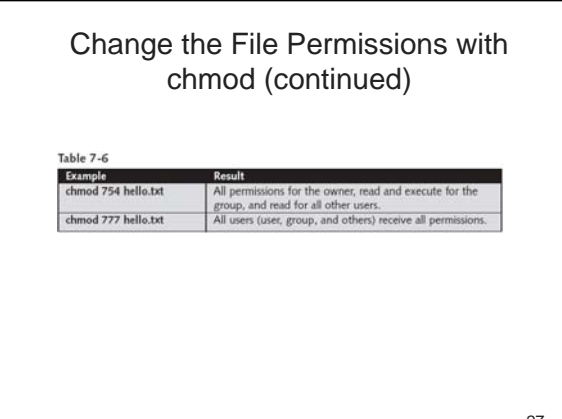

#### Change the File Ownership with chown and chgrp

- User root can use chown and chgrp as follows:
	- chown *new\_user*.*new\_group file*
	- chown *new\_user file*
	- chown .*new\_group file*
	- chgrp *new\_group file*
- A normal user can change the group affiliation of a file that he owns to a new group
	- chown .*new\_group file*
	- chgrp *new\_group file*
	- The user can only change the group affiliation of the file that he owns if he is a member of the new group

28

#### Modify Default Access Permissions

- By default, files are created with the access mode **666** and directories with **777**
- To modify these default access mode settings, use *umask*
	- umask command allows you to specify the permissions that will be given to all files and folders created after issuing the command
	- The permissions set in the umask are removed from the default permissions

29

## Modify Default Access Permissions (continued)

Table 7-7

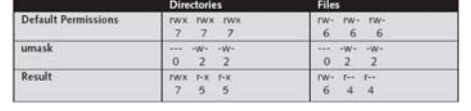

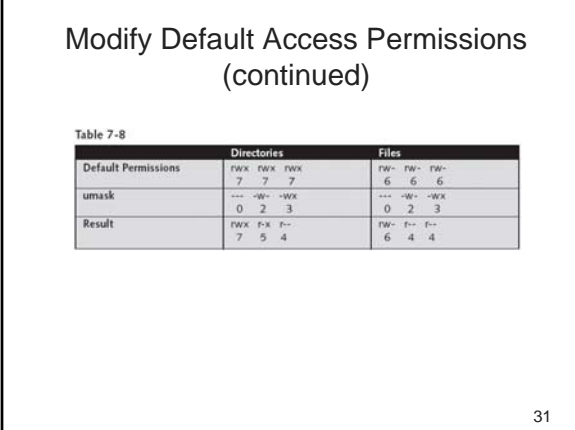

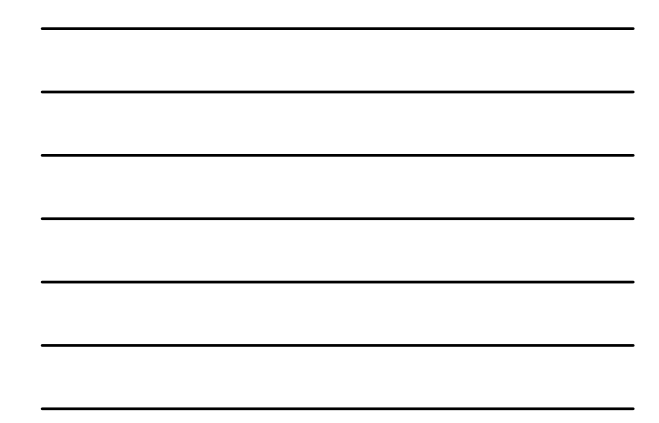

#### Modify Default Access Permissions (continued)

- **umask 077** restricts access to the owner and root
- To make umask setting permanent, change its value in /etc/profile
- To make the setting user-specific, enter the value of umask in the file .bashrc in the home directory of the respective user

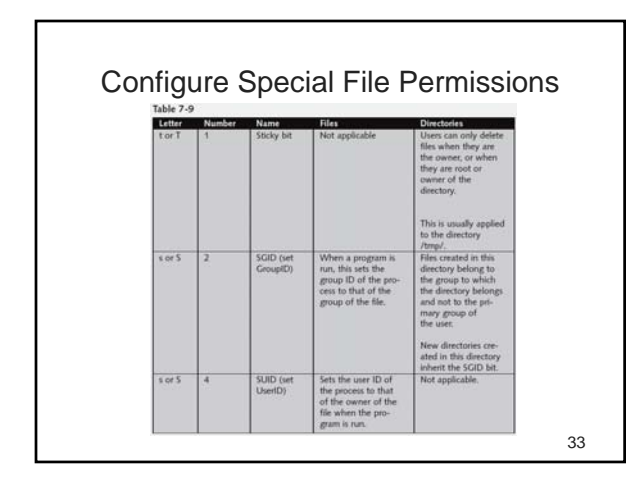

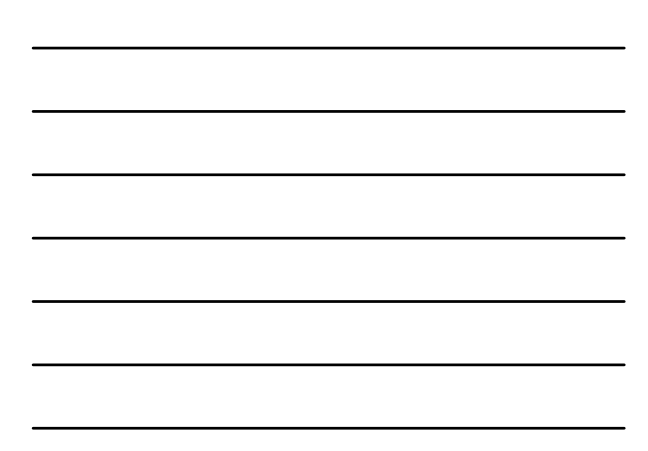

#### Configure Special File Permissions (continued)

- To set the sticky bit
	- chmod o+t /tmp
	- chmod 1777 /tmp
	- The sticky bit is listed in the permissions for others
- To set the SUID
	- chmod u+s /usr/bin/passwd
	- chmod 4755 /usr/bin/passwd
- To set the SGID
	- chmod g+s /usr/bin/wall
	- chmod 2755 /usr/bin/wall

34

#### **Summary**

- User and password information is stored in the /etc/passwd file on older Linux systems
- Group information is stored in the /etc/group file on Linux systems
- You may use the useradd, usermod, and userdel commands to add, modify, and remove user accounts on your system, respectively
- You can change user account passwords using the passwd command
- You set system user limits for system resource usage by using ulimit

35

#### Summary (continued)

- Permissions can be set on the owner of a file, members of the group of the file, as well as everyone else on the system using chmod
- New files and directories receive default permissions from the system determined by the umask variable